# **MEJORA DE PROCESOS EN LA GESTIÓN MEDIANTE IMPLEMENTACIÓN DEL CICLO PDCA: CASO DE APLICACIÓN EN EMPRESA DE SERVICIOS**

**ROBERTO A. MOLINA<sup>1</sup> -DIEGO G. ROSSIT1,2 -ALICIA E. ÁLVAREZ<sup>1</sup> <sup>1</sup>Departamento de Ingeniería-Universidad Nacional del Sur. Bahía Blanca, Argentina. 2 Instituto de Matemática de Bahía Blanca-Universidad Nacional del Sur (UNS)-CONICET. Bahía Blanca, Argentina**

*molinarobertoagustin@gmail.co[m-diego.rossit@uns.edu.ar-](mailto:diego.rossit@uns.edu.ar)alicia.alvarez@uns.edu.ar*

Fecha recepción: agosto 2020 Fecha aprobación: abril 2021

ARK CAICYT[: http://id.caicyt.gov.ar/ark:/s18539777/mrmyc8gbt](http://id.caicyt.gov.ar/ark:/s18539777/mrmyc8gbt)

#### **RESUMEN**

En un contexto cada vez más cambiante, las organizaciones tienen grandes incentivos para revisar de manera constante sus procedimientos internos a los efectos de mejorar sus resultados. En este aspecto, la aplicación del Ciclo Plan-Do-Check-Act es una herramienta potente para sistematizar la mejora continua de procesos que ha sido ampliamente utilizada en diversas industrias y organizaciones. En este trabajo de aplicación, se emplea dicha herramienta para proponer e implementar mejoras en una importante línea de negocios de una empresa dedicada a la construcción de obras civiles. Dicha línea de negocio es la provisión de servicios auxiliares relacionados con el mantenimiento de la red de gas domiciliaria en la ciudad de Bahía Blanca. Particularmente, los problemas que se tratan son la mejora en el proceso de ingreso de nueva información, el proceso de obtención de conformidades de los frentistas y el proceso de generación de reportes de pagos. Los cambios implementados permitieron mejorar diversos procesos de la empresa, reduciendo tiempos de trabajo y el riesgo de introducción de errores humanos. Esto evidencia los beneficios de aplicar las herramientas de mejora continua en la empresa y alienta a los tomadores de decisiones a continuar con esta tarea.

**PALABRAS CLAVES:** *Lean manufacturing*, Mejora continua, ciclo *Plan-Do-Check-Act*

### **ABSTRACT**

In an increasingly dynamic context, the organizations are encouraged to continuously revise their internal processes in order to enhance their performance. The application of the Plan-Do-Check-Act Cycle is a powerful tool to systematize continuous improvement that has been widely used in different industries and organizations. In this case of application, this tool is applied to propose and implement improvements in some important line of business of a medium company dedicated to civil engineering works. This line is the provision of auxiliary services related to the maintenance of the home gas network in the city of Bahía Blanca. Particularly, the problems that are addressed are the improvement in the process of entering new information, the process of obtaining households' conformities and the process of generating payment reports. The implemented modifications allowed to improve various processes of the company, reducing working times and minimizing the possibility of human errors. This shows the benefits of applying continuous improvement tools in the company and encourages decision makers to continue with this task.

**KEYWORDS:** Lean manufacturing**,** Continuous improvement, Plan-Do-Check-Act Cycle.

# **1. INTRODUCCIÓN**

En un mundo cada vez más competitivo y dinámico, el análisis sistemático para la mejora de procesos es una parte importante de las tareas de gestión que debe llevar adelante cualquier organización para ser exitosa. Asimismo, las instancias de revisión de procesos e implementación de mejoras deben realizarse constantemente, permitiendo detectar desviaciones y falencias de los procedimientos e implementar actividades de mejora (Bhuiyan y Baghel, 2005).

Esta necesidad ha derivado en el desarrollo y aplicación de diversas metodologías de revisión de procesos o *lean manufacturing*. Entre ellas puede mencionarse el ciclo *Plan-Do-Check-Act* (PDCA), que se encuentra ampliamente difundido habiéndose aplicado incluso eficientemente en procesos ambientales (Garza-Reyes et al., 2018), de eficiencia energética (Prashar, 2017), gestión de la salud (Saxena et al., 2004) y hasta en educación (Sangpikul, 2017).

El presente artículo describe un trabajo de aplicación donde se documenta la experiencia de aplicar el ciclo PDCA en algunos procedimientos de una importante línea de negocio de una mediana empresa de la ciudad de Bahía Blanca dedicada a la realización de obras civiles. El artículo se estructura de la siguiente forma. La Sección 2 introduce brevemente la empresa que constituye el caso de aplicación y describe su situación actual. La Sección 3 presenta la metodología utilizada –ciclo PDCA- así como la principal bibliografía relacionada. La Sección 4 describe la implementación del ciclo PDCA en distintos procedimientos de la empresa. La Sección 5 presenta un análisis de los resultados obtenidos. Finalmente, en la Sección 6 se presenta una conclusión y se identifican potenciales líneas de trabajo futuro para continuar con la mejora continua.

# **2. CASO DE APLICACIÓN**

El trabajo se centra en una empresa con más de veinte años de trayectoria radicada en la ciudad de Bahía Blanca que se dedica principalmente a la construcción de obras civiles. Este trabajo, particularmente, se enfoca en una de las principales líneas de negocios de la empresa vinculada a la provisión de servicios auxiliares a la empresa prestadora del servicio de gas domiciliario en la ciudad (en adelante, prestadora). Principalmente la empresa abordada realiza tareas de apertura y cobertura de pozo y zanja necesarios para que la prestadora efectúe la reparación de fugas, soldadura o fusión de nuevos servicios o empalmes que se realizan en la red de gas.

La situación actual fue conocida a través de un análisis minucioso de las actividades que constituyen esta línea de negocios, complementado con entrevistas y consultas al personal jerárquico de la empresa. Luego de realizado esto se identificaron procedimientos que potencialmente podrían ser mejorados. Particularmente, los procedimientos a ser mejorados eran el ingreso de nueva información al sistema, la obtención de la conformidad de los frentistas y la obtención de los reportes de pagos para la prestadora. Una vez identificados, se consultó al personal técnico/operativo específico de la actividad para conocer con mayor grado de detalle el procedimiento actual. La situación actual de cada procedimiento específico y de la aplicación del ciclo PDCA se encuentran descritos en la Sección 4.

### **3. METODOLOGÍA**

Las herramientas de *lean manufacturing* tienen como objetivo primordial eliminar desperdicios o actividades que no agregan valor al proceso productivo de una organización. De esta forma, eliminando desperdicios se logra un aumento de la calidad del producto mientras que los tiempos y costos de producción de la organización disminuyen (Tejeda, 2011).

El ciclo *Plan-Do-Check-Act* (PDCA), también conocido como ciclo de *Deming* o *Shewhart* es una de las herramientas de *lean manufacturing* que fue desarrollada alrededor de la década del 30'. Algunos autores reconocen al estadístico estadounidense Walter Shewhart como el autor original de la herramienta (Moen y Norman, 2009; Silva et al., 2017). Sin embargo, fue William Edward Deming quien popularizó este método siendo actualmente también conocido como ciclo *Deming*. Si bien en sus comienzos se utilizó principalmente como herramienta de control de la calidad de productos (Silva et al., 2017), actualmente es ampliamente utilizado en numerosos procesos organizacionales (Sangpikul, 2017). Particularmente, en los últimos tiempos se ha caracterizado por ser una herramienta de mucha utilidad en los procesos de mejora continua (Jagusiak-Kocik, 2017). Asimismo, se encuentra recomendado en normas internacionales (Hammar, 2021). Una revisión reciente de las aplicaciones de esta herramienta en distintas áreas de las organizaciones puede consultarse en Isniah et al. (2020).

Las partes principales del ciclo PDCA son (Realyvásquez-Vargas et al., 2018):

*• Plan (planificar)*. En esta se analiza la situación actual del proceso a través de la recopilación de datos. Asimismo, se identifican los problemas que hacen que no se logren los resultados esperados y se proponen las posibles soluciones. Consiste en formular un plan sobre cómo proceder. Es la fase más influyente y define una secuencia lógica de actividades.

*• Do (hacer)*. Se realizan los cambios para implantar la mejora propuesta. Generalmente conviene realizar una prueba piloto para analizar el funcionamiento antes de realizar los cambios a gran escala.

*• Check (verificar)*. Se analizan los resultados de las acciones implementadas en el paso anterior. Los datos de control son recopilados y analizados, comparando con los requisitos esperados inicialmente, para saber si se han cumplido y en su caso, evaluar si se ha producido la mejora esperada. Esto se realiza con el monitoreo de la implementación y evaluación del plan de ejecución documentando las conclusiones.

*• Act (actuar).* A partir de los resultados conseguidos en la fase anterior se procede a recopilar lo aprendido y a tomar decisiones hacia el futuro que podrán ser: desarrollar métodos para estandarizar las mejoras -en el caso de que se hayan logrado los objetivos-, repetir la prueba para obtener nuevos datos y volver a intentar la mejora -en el caso de que los datos son insuficientes o las circunstancias han cambiado-, o abandonar el proyecto e iniciar uno nuevo desde la primera etapa -en el caso de que las acciones implementadas lograron resultados deficientes para las mejoras esperadas- esta vez contando ya con un mayor conocimiento del problema dado el estudio ya realizado.

# **4. APLICACIONES DEL CICLO PDCA EN LA EMPRESA**

En esta Sección se describe la aplicación del ciclo PDCA a tres procedimientos distintos de la empresa: el ingreso de nueva información en la base de datos de la empresa, el proceso de obtención de conformidades de los frentistas y el proceso de generación de reportes de pagos.

### **4.1. Sistema de gestión de la información: mejora de ingreso de nueva información.**

El sistema de gestión de la información con el que contaba la empresa se presenta en la FIGURA 1.

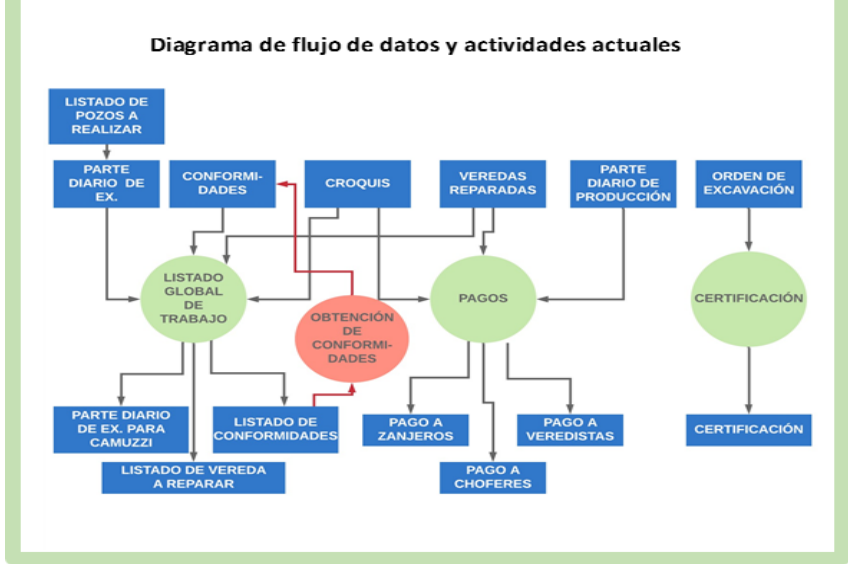

**FIGURA 1. Diagrama de flujo de la información original.**

En ella se pueden observar el nacimiento de los datos (entradas), cómo se transfiere la información, donde se producen las transformaciones (procesos) y sus destinos (salidas). A partir de esta descripción, del análisis del historial de la empresa y de la recopilación de testimonios de los usuarios se constató que existían distintas falencias en los procesos de ingreso y manejo de la información. Por lo tanto, se propusieron modificaciones que apuntaban a lograr un manejo más eficiente de información, disminuye para la carga de las distintas planillas, incrementando el tiempo necesario de la carga de datos y la probabilidad de errores.

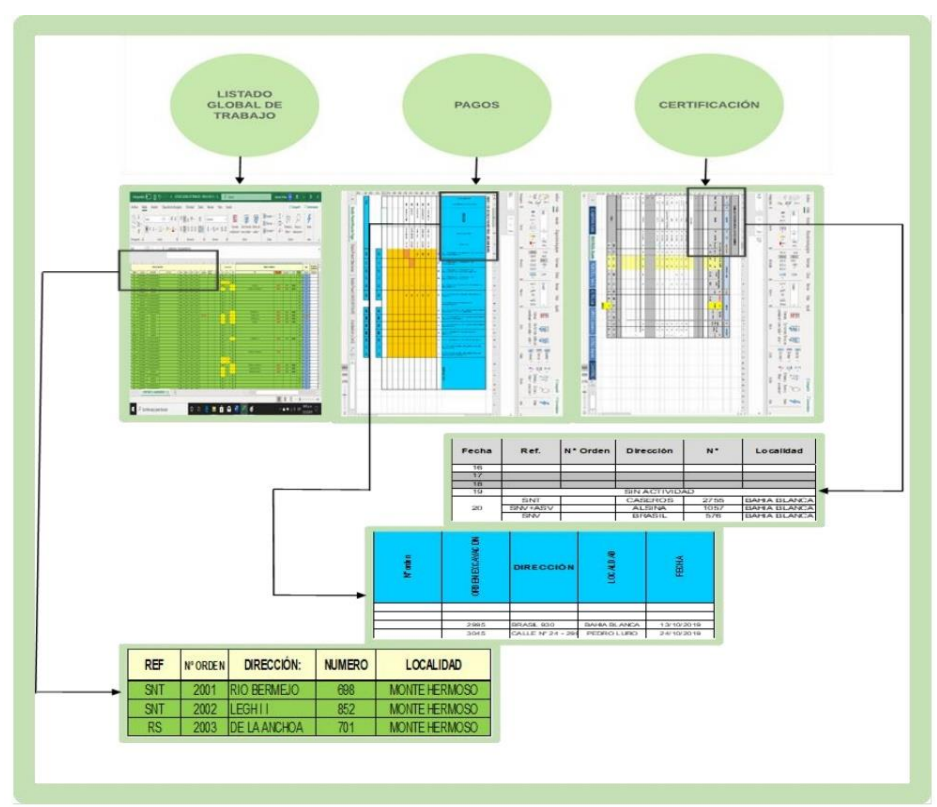

**FIGURA 2. Ejemplificación de repetición de la información.**

### 4.1.1. Plan

Durante la recopilación de datos se detectó que el sistema de gestión de la información, al no vincular las distintas tablas, forzaba a repetir el ingreso manual de información relevante para el trabajo, por ejemplo, Referencia, Número de Orden, Dirección, Número y Localidad (FIGURA 2). Esto no sólo aumentaba el tiempo invertido para realizar esa tarea o, sino que también incrementaba la posibilidad de ingresar un dato erróneo o el mismo dato con dos formatos diferentes. A su vez, el sistema carecía de un método de control que permitiera detectar los errores de manera temprana.

Ante ello, se propusieron modificaciones que apuntaban a disminuir la probabilidad de errores y reducir el tiempo necesario para la carga de datos. Los objetivos serían minimizar el tipeo necesario para el ingreso de los datos en cada orden, incorporar un sistema de control automático que permitiera detectar errores de manera temprana y minimizar el tiempo de ejecución de tareas. Para lograr esto se decidió: 1) diseñar una planilla de cálculo en Microsoft Excel (MS Excel) capaz de centralizar la información (correspondiente al listado global de trabajo, certificación y pagos de la FIGURA 1); 2) crear controles automáticos dentro del sistema para detectar errores; y 3) incorporar macros al sistema para agilizar el proceso de carga de datos.

### 4.1.2. Do

Como primera acción se fusionó toda la información contenida en el listado global de tarea, certificación y pagos, en una única planilla de MS Excel. En segundo lugar, diversos valores numéricos que eran calculados por los operadores fueron reemplazados por ecuaciones automáticas. Luego, se procedió a la programación de controles que comparaban los datos entre órdenes con parámetros previamente fijados y, mediante un sistema de alerta, indicaban los errores detectados. Por último, se crearon las macros que mejoran el desempeño en la interfaz PC/ usuario en la carga de datos (FIGURA 3).

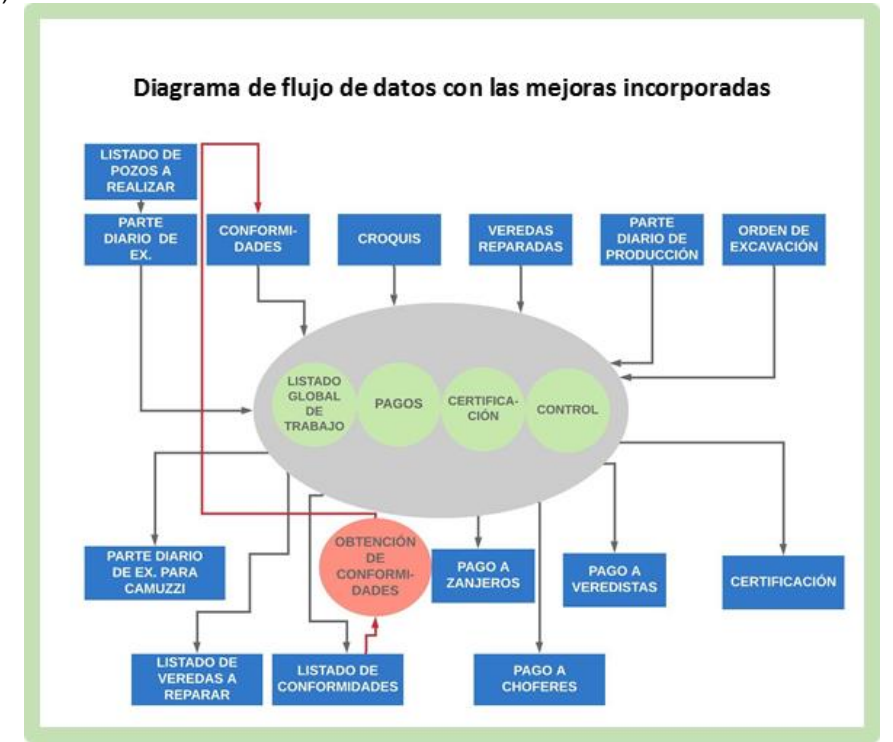

**FIGURA 3. Diagrama de flujo de la información con las mejoras incorporadas.**

Con estas modificaciones, toda la información ingresa a un sistema unificado. Además, el proceso automático de control permitió reducir las actividades que se realizaban de forma manual. Todos los datos correspondientes a una orden, se encuentran en una misma fila lo que permite, mediante el desplazamiento horizontal, obtener información del trabajo en cuestión.

#### 4.1.3. Check

Es muy común que se generen errores en el tipeo, aún más al ingresar datos de domicilios o números, operación frecuente en la tarea descripta. Aunque en muchas ocasiones este error no se le brinda la importancia necesaria, reviste gran relevancia ya que no sólo la información errónea generará más información errónea, sino que, en muchos casos, se deberán corregir posteriormente, ocasionando un gasto de tiempo que pudiera haber sido evitado.

Naturalmente, al eliminar la necesidad de ingresar el mismo dato más de una vez, se disminuyó la cantidad de tipeo y, por lo tanto, los errores asociados a esta actividad también disminuyeron. Particularmente, esta mejora permite reducir de 5 a 15 tipeos por orden o trabajo, contribuyendo también a una reducción en el tiempo de ejecución de la tarea. La introducción del nuevo sistema de gestión de la información permitió un ahorro del 67,7% del tipeo necesario.

Además, para la carga de las distintas planillas se adicionaron las siguientes macros: listado global, carga de certificación, carga de pagos (FIGURA 4). Todo esto permitió mejorar la interfaz con el usuario e ingresar los datos con mayor rapidez, optimizando el proceso.

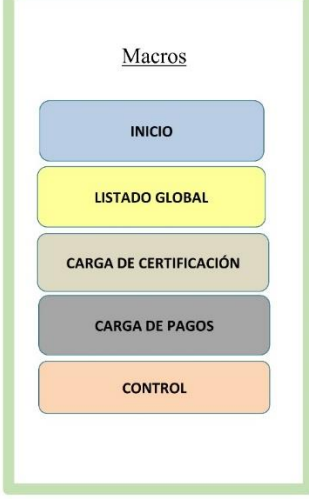

**FIGURA 4. Macros.**

Particularmente en el proceso de carga de certificación se eliminaron tareas. Para certificar un trabajo, por ejemplo, la reparación de una vereda, es condición necesaria haber finalizado el mismo y contar con la conformidad del frentista afectado. Dado que la obtención de conformidad del frentista se realiza posteriormente a la finalización del trabajo, el empleado a cargo había decidido crear una nueva planilla designada "Certificado pendiente", la cual contenía la información del trabajo mientras aún se encontraba en ejecución o sin la conformidad del frentista. Cuando se obtenía dicha conformidad, el trabajo era removido de la planilla e ingresado manualmente en la planilla de certificación. En la nueva versión del sistema este procedimiento se realiza automáticamente, reduciéndose, por ende, la cantidad de tareas manuales.

### 4.1.4. Act

En esta fase se analizó conjuntamente con el personal de la empresa, tanto jerárquico como operativo de la tarea específica, las consecuencias de los cambios realizados y, en virtud del cumplimiento de los objetivos planteados, se decidió estandarizar la mejora desarrollada.

### **4.2. Proceso de obtención de conformidades de los frentistas**

Como se señaló, una de las actividades que surge del listado global de tareas (FIGURA 1) es la creación del listado de conformidades. El proceso de obtención de conformidades es un paso necesario para la certificación. Luego de que la empresa haya ejecutado las tareas necesarias de reparación de la vereda, debe obtener la conformidad del frentista, la cual es un documento donde el frentista manifiesta su aprobación de las tareas realizadas consignando sus datos (documento, firma y aclaración). El diagrama de procesos de la FIGURA 5 describe cómo se obtenía inicialmente el listado de conformidades. Se requería la búsqueda del domicilio (extraída del listado global), el ingreso del domicilio a Google Maps (para verificar que no haya errores en la ubicación) y finalmente se incorporaba el domicilio a la lista. Las ubicaciones eran agregadas individualmente debiéndose repetir este proceso para el total de frentistas a visitar (en general limitadas a 19 de acuerdo a la jornada horaria del chofer que debía visitarlas). La lista de domicilios y el mapa respectivo se entregaban al encargado de ejecutar la tarea, quien definía la ruta a realizar para visitar a los frentistas en base a su conocimiento empírico del trazado urbano.

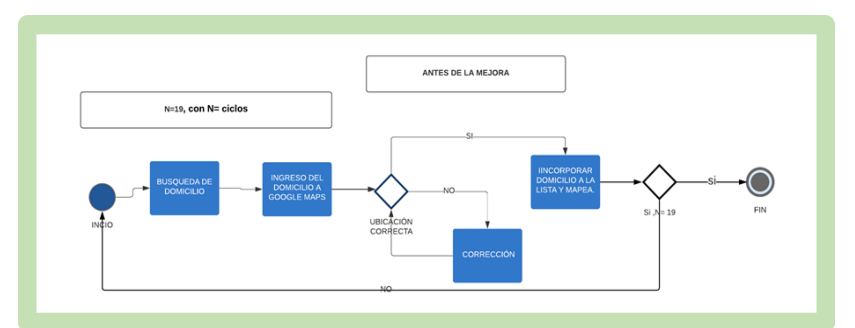

**FIGURA 5. Diagrama de procesos para la obtención del Listado de Conformidades.**

# 4.2.1. Plan

Analizado el proceso y realizadas las entrevistas al personal involucrado se encontraron oportunidades de reducir el tiempo empleado en esta tarea. Habiéndose identificado el recorrido que realiza el chofer como un caso típico del Problema del Agente Viajero (partiendo de un origen debe minimizarse la distancia para recorrer una serie de puntos y retornar al origen), se propuso buscar una alternativa para optimizar la ruta e integrar al sistema de planillas en MS Excel que utiliza la empresa. Para ello se programaron macros específicas que también deberían simplificar el proceso de obtención de la lista de direcciones.

# 4.2.2. Do

La actividad comenzó con la búsqueda de software para la obtención de una ruta optimizada de las visitas, priorizándose versiones gratuitas a los efectos de disminuir los costos de implementación. Luego de varias revisiones, se seleccionaron dos softwares gratuitos, uno de los cuales elabora el mapa con todos los domicilios a visitar y el otro optimiza el recorrido, minimizando la distancia recorrida. Estos softwares se describen a continuación:

- El software *RouteXL*<sup>1</sup> es un planificador de ruta online que mediante un algoritmo de resolución ordena las direcciones para reducir al mínimo la distancia total de la ruta (resolviendo de hecho el Problema del Agente Viajero). Una de sus características más beneficiosas es que los datos se pueden introducir utilizando tan solo las funciones de copiar y pegar, siempre y cuando estén en el formato adecuado. Cabe destacar su sistema de detección y notificación de errores para los casos en los que no se encuentra la dirección ingresada, permitiendo de esta forma realizar las respectivas correcciones. El límite para la utilización gratuita es de 20 direcciones -lo cual permite trabajar con las 19 direcciones diarias que utilizaba la empresa-.
- El software *BatchGeo*<sup>2</sup> permite transportar a un mapa los datos de domicilios contenidos en una hoja de cálculo. Se destaca su alta velocidad ya que permite obtener el mapa en segundos. De esta forma, se facilita la visualización de la ruta a recorrer.

Para integrar estos softwares con el sistema de información de la empresa, se creó una hoja de cálculo de MS Excel que permitiera gestionar la información asociada a un conjunto de macros en lenguaje VBA que permiten el traspaso de datos desde MS Excel a los diferentes softwares online. De esta forma, fue posible obtener el listado de conformidades y la ruta a realizar en un mismo proceso. En la FIGURA 6, se muestra el diagrama de proceso con las mejoras incorporadas. Los pasos que se llevan adelante son: búsqueda de domicilios que deberán ser visitados mediante función filtrado; mediante una macro extracción de los domicilios y carga en la plataforma del programa

<sup>1</sup> <https://www.routexl.es/>

<sup>2</sup> [https://es.batchgeo.com](https://es.batchgeo.com/)

BatchGeo (mapeo) para obtener el mapa y el en software RouteXL para optimizar la ruta; previa corrección si hubiese alguna dirección incorrecta que no es detectada por el software (por ejemplo, por un error de tipeo).

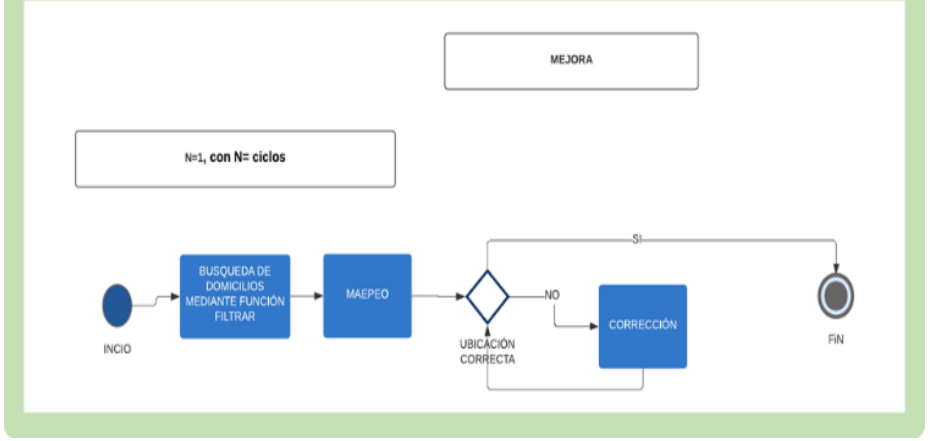

**FIGURA 6. Diagrama de Procesos para obtención de Listado de Conformidades.**

# 4.2.3. Check

En esta fase el análisis de los procesos se realizó siguiendo dos técnicas distintas. Por un lado, para verificar la disminución de tareas por la mejora en la creación del listado de conformidades se realizó un estudio de tiempos. Un estudio de tiempos es "la aplicación de técnicas para determinar el tiempo que invierte un trabajador calificado en llevar a cabo una actividad" según una norma de ejecución preestablecida (Andrade et al., 2019). Por otro lado, para el análisis de la ruta realizada por el chófer con y sin el apoyo del software de optimización, se analizó la diferencia en la distancia total recorrida para ambos casos<sup>3</sup>.

Estudio de tiempos

Para aplicar el estudio de tiempos se utilizan los diagramas de procesos (FIGURA 7), donde se pueden ver las distintas tareas del proceso, y sus tiempos asociados, tanto en el proceso original como en el proceso modificado. El diagrama de procesos permite comprender la forma del ciclo de procesos, mediante la visualización de la línea roja indicada.

<sup>3</sup> Un ejemplo detallado de la comparación de rutas se puede solicitar al primer autor.

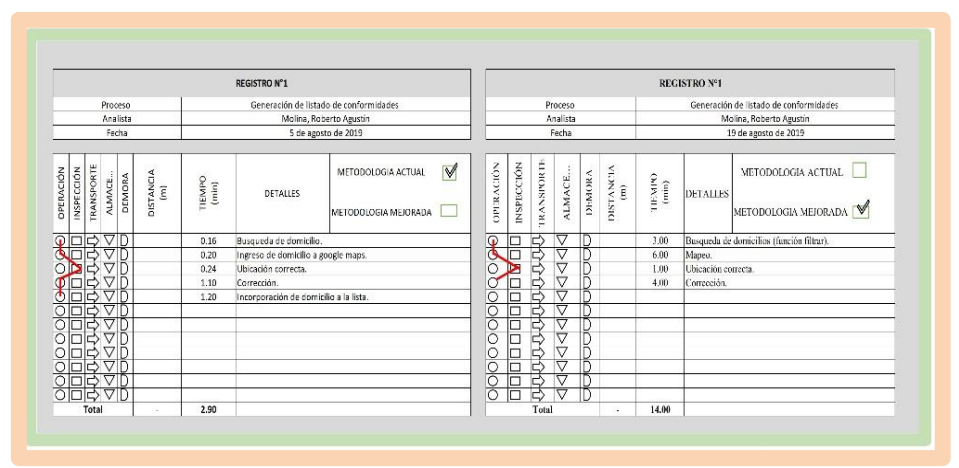

**FIGURA 7. Diagrama de procesos.** 

En el estudio de tiempos se parte de la hipótesis que el empleado de ejecutar las tareas lo realiza con total conciencia, con responsabilidad y agilidad. Es decir, que los tiempos recolectados no se vieron afectados por acciones intencionales de parte del empleado a la hora de realizar la tarea. El cronometrado de los procesos, se realizó mediante la medición de los tiempos de una forma continua. En cuanto a los suplementos por esfuerzo, luego de la observación de la realización de los trabajos y las consultas al personal, se consideraron los suplementos: tolerancia personal (5%), tolerancia por fatiga (4%), nivel de ruido (6%), atención estricta (7%) y esfuerzo mental (2%). El resultado de la evaluación del esfuerzo y del suplemento fue el mismo para los dos casos, con el procedimiento previo y el modificado. La TABLA 1 indica el cálculo de tiempos para 19 ciclos, ya que las direcciones se copiaban de a una, que ocasionaba el método anterior.

| <b>ACTIVIDAD</b>                         | <b>TIEMPO</b>            |                |                |                         |          |                |      |      |      |      | <b>CICLOS</b> |      |      |      |      |      |      |      |      |      |
|------------------------------------------|--------------------------|----------------|----------------|-------------------------|----------|----------------|------|------|------|------|---------------|------|------|------|------|------|------|------|------|------|
|                                          |                          |                | $\overline{2}$ | $\overline{\mathbf{3}}$ |          | $\overline{5}$ | 6    |      | 8    | 9    | 10            | 11   | 12   | 13   | 14   | 15   | 16   | 17   | 18   | 19   |
|                                          | TI                       | 0.0            | 2.7            | 8.5                     | 11.8     | 14.4           | 17.7 | 20.8 | 26.0 | 31.1 | 35.2          | 41.8 | 44.4 | 48.4 | 52.5 | 58.8 | 63.4 | 68.6 | 72.1 | 76.3 |
| 1-Busqueda de domicilio.                 | TF                       | 0.2            | 3.3            | 9.2                     | 12.2     | 14.8           | 18.0 | 21.1 | 26.2 | 32.1 | 35.9          | 42.2 | 44.6 | 48.9 | 52.9 | 59.2 | 64.4 | 69.4 | 72.7 | 76.4 |
|                                          | TN                       | 0.2            | 0.6            | 0.8                     | 0.5      | 0.4            | 0.3  | 0.4  | 0.2  | 1.0  | 0.7           | 0.4  | 0.2  | 0.6  | 0.5  | 0.3  | 1.0  | 0.7  | 0.7  | 0.1  |
|                                          | TI                       | 0.2            | 3.3            | 9.2                     | 12.2     | 14.8           | 18.0 | 21.1 | 26.2 | 32.1 | 35.9          | 42.2 | 44.6 | 48.9 | 52.9 | 59.2 | 64.4 | 69.4 | 72.7 | 76.4 |
| 2-Ingreso de domicilio a google maps.    | TF                       | 0 <sub>4</sub> | 3.6            | 9.8                     | 12.4     | 15.0           | 18.3 | 21.5 | 27.2 | 32.9 | 36.5          | 42.3 | 45.5 | 49.5 | 53.9 | 59.7 | 65.0 | 69.7 | 73.8 | 76.7 |
|                                          | TN                       | 0.2            | 0.4            | 0.5                     | 0.2      | 0.2            | 0.3  | 0.4  | 1.0  | 0.8  | 0.6           | 0.1  | 0.8  | 0.6  | 0.9  | 0.6  | 0.7  | 0.3  | 1.1  | 0.2  |
|                                          | TI                       | 0.4            | 3.6            | 9.8                     | 12.4     | 15.0           | 18.3 | 21.5 | 27.2 | 32.9 | 36.5          | 42.3 | 45.5 | 49.5 | 53.9 | 59.7 | 65.0 | 69.7 | 73.8 | 76.7 |
| 3-Hhicación correcta.                    | TF                       | 0.6            | 4.6            | 10.0                    | 12.7     | 15.5           | 18.6 | 22.0 | 27.6 | 33.5 | 37.5          | 42.7 | 46.2 | 50.0 | 54.4 | 60.4 | 66.1 | 70.7 | 74.6 | 77.1 |
|                                          | TN                       | 0.2            | 1.0            | 0.2                     | 0.2      | 0.5            | 0.3  | 0.5  | 0.4  | 0.6  | 1.1           | 0.5  | 0.7  | 0.5  | 0.5  | 0.6  | 1.0  | 1.0  | 0.9  | 0.5  |
|                                          | T                        | 0 <sub>4</sub> | 4.9            | 10 <sub>1</sub>         | 13.2     | 15.9           | 194  | 22.1 | 28.5 | 33.7 | 38.5          | 42.7 | 47.0 | 50.6 | 54.6 | 60.8 | 66.1 | 71.4 | 75.6 | 773  |
| 4-Corrección.                            | TF                       | 1.5            | 7.7            | 11.0                    | 13.5     | 16.7           | 20.4 | 25.4 | 30.8 | 34.2 | 41.3          | 43.4 | 47.8 | 52.3 | 58.1 | 62.6 | 68.0 | 71.8 | 75.8 | 77.7 |
|                                          | TN                       | 1.1            | 2.8            | 0.9                     | 0.2      | 0.8            | 1.0  | 3.3  | 2.3  | 0.5  | 2.8           | 0.7  | 0.7  | 1.8  | 3.5  | 1.7  | 1.9  | 0.4  | 0.1  | 0.4  |
|                                          | TI                       | 1.5            | 7.7            | 11.0                    | 13.5     | 16.7           | 20.4 | 25.4 | 30.8 | 34.2 | 41.3          | 43.4 | 47.8 | 52.3 | 58.1 | 62.6 | 68.0 | 71.8 | 75.8 | 77.7 |
| 5-Incorporación de domicilio a la lista. | TF                       | 2.7            | 8.5            | 11.8                    | 14.4     | 17.7           | 20.8 | 26.0 | 31.1 | 35.2 | 41.8          | 44.4 | 48.4 | 52.5 | 58.8 | 63.4 | 68.6 | 72.1 | 76.3 | 78.7 |
|                                          | TN                       | 1.2            | 0.8            | 0.8                     | 1.0      | 1.0            | 0.4  | 0.6  | 0.4  | 0.9  | 0.5           | 1.0  | 0.6  | 0.2  | 0.7  | 0.9  | 0.6  | 0.3  | 0.5  | 1.1  |
|                                          |                          |                |                |                         |          |                |      |      |      |      |               |      |      |      |      |      |      |      |      |      |
|                                          | $TN$ (total) $TN$ (prom) |                |                |                         | $\bf{s}$ | <b>TE</b>      | F    |      |      |      |               |      |      |      |      |      |      |      |      |      |
| 1-Busqueda de domicilio.                 | 9.33                     | 0.49           |                |                         | 0.24     | 0.6            | ٦    |      |      |      |               |      |      |      |      |      |      |      |      |      |
| 2-Ingreso de domicilio a google maps.    | 9.88                     | 0.52           |                |                         | 0.24     | 0.6            | 1    |      |      |      |               |      |      |      |      |      |      |      |      |      |
| 3-Ubicación correcta.                    | 11.24                    | 0.59           |                |                         | 0.24     | 0.7            | 1    |      |      |      |               |      |      |      |      |      |      |      |      |      |
| 4-Corrección.                            | 27.05                    | 1.42           |                |                         | 0.24     | 1.8            | 1    |      |      |      |               |      |      |      |      |      |      |      |      |      |
| 5-Incorporación de domicilio a la lista. | 13.38                    | 0.70           |                |                         | 0.24     | 0.9            | ٠    |      |      |      |               |      |      |      |      |      |      |      |      |      |
|                                          |                          |                |                |                         |          |                |      |      |      |      |               |      |      |      |      |      |      |      |      |      |
|                                          |                          |                |                | <b>TIEMPO ESTANDAR</b>  |          | 4.6            | min  |      |      |      |               |      |      |      |      |      |      |      |      |      |
|                                          |                          |                |                |                         |          |                |      |      |      |      |               |      |      |      |      |      |      |      |      |      |

**TABLA 1. Tiempos recabados y cálculo de tiempo promedio y total en el procedimiento previo.**

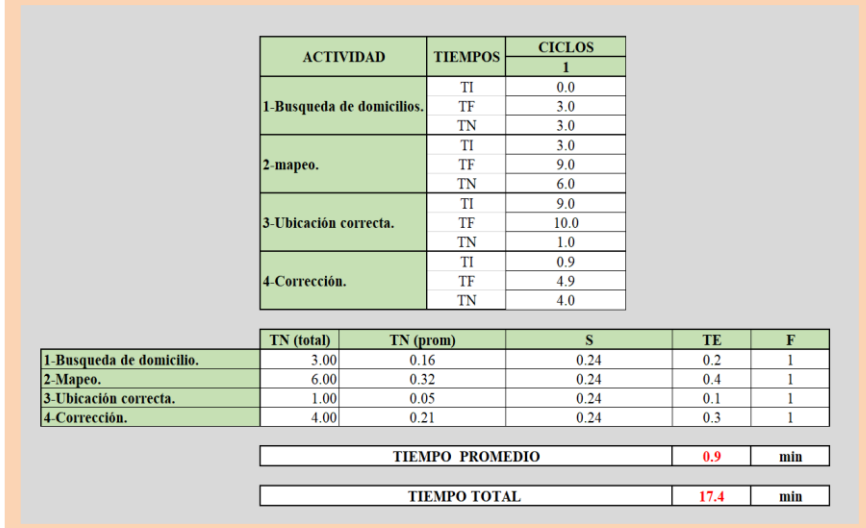

La TABLA 2 indica el cálculo de tiempos para la situación actual donde todas las direcciones se copian de manera conjunta.

**TABLA 2. Tiempos recabados y cálculo de tiempo promedio y total en el procedimiento modificado.**

La TABLA 3 permite observar el ahorro obtenido en el proceso mejorado. De esta forma, se consiguió un ahorro del 83% del total del tiempo de trabajo.

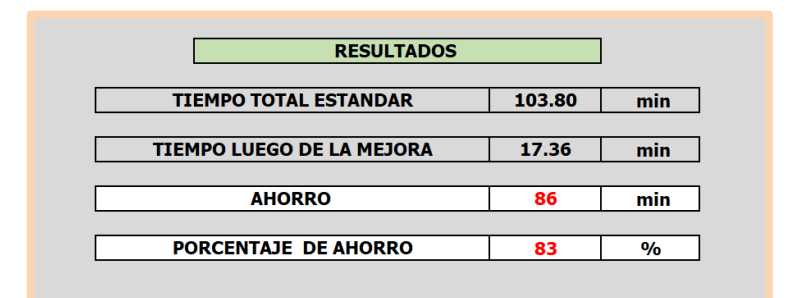

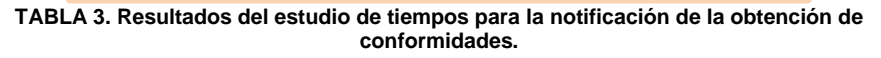

● Análisis de distancia total

Este análisis se realizó considerando los recorridos realizados en un período de 30 días, dentro del cual se generaron sólo 4 rutas, cada una con 19 destinos incluyendo a la empresa. Se le solicitó al chofer los domicilios que describiera el trayecto que había recorrido. En simultáneo fueron diseñadas las

rutas mediante el uso del software *RouteXL*. A modo de ejemplo, se presenta el cálculo de distancia detallado para uno de los recorridos en la TABLA 4.

|                             |                   |       |                                       |                 | <b>REGISTRO 1</b>                        |                                      |                                                      |
|-----------------------------|-------------------|-------|---------------------------------------|-----------------|------------------------------------------|--------------------------------------|------------------------------------------------------|
|                             |                   |       | <b>CALCULO CON DATOS DEL PERSONAL</b> |                 |                                          |                                      |                                                      |
| <b>SECUENCIA</b>            | REF               | ORDEN | <b>DIRECCIÓN</b>                      | $N^*$           | CIUDAD                                   | <b>PAIS</b>                          |                                                      |
| $\circ$                     |                   |       | <b>PACIFICO</b>                       | 133             | <b>BAHIA BLANCA</b>                      | <b>ARGENTINA</b>                     |                                                      |
| ×                           | <b>AST</b>        | 2147  | COLON                                 | 1541            | <b>BAHIA BLANCA</b>                      | <b>ARGENTINA</b>                     |                                                      |
| $\overline{a}$              | SNT               | 2134  | <b>FITZ ROY</b>                       | 2221            | <b>BAHIA BLANCA</b>                      | <b>ARGENTINA</b>                     |                                                      |
| $\mathbf{I}$                | <b>AST</b>        | 2161  | <b>UNDIANO</b>                        | 405             | <b>BAHIA BLANCA</b>                      | <b>ARGENTINA</b>                     | Se utilizo google maps para el calcular la distancia |
| $\sim$                      | $SMT + AST$       | 2176  | <b>GUEMES</b>                         | 142             | <b>BAHIA BLANCA</b>                      | <b>ARGENTINA</b>                     |                                                      |
| $\sim$                      | SNT               | 2178  | CHILE                                 | 1633            | <b>BAHIA BLANCA</b>                      | <b>ARGENTINA</b>                     |                                                      |
| 6                           | SNT               | 2158  | <b><i>PESQUERO NARWAL</i></b>         | 2856            | <b>BAHIA BLANCA</b>                      | <b>ARGENTINA</b>                     |                                                      |
| $\overline{\phantom{a}}$    | SNT               | 2165  | <b>MAIPU</b>                          | 3521            | <b>BAHIA BLANCA</b>                      | <b>ARGENTINA</b>                     |                                                      |
| $\overline{\mathbf{3}}$     | EXT. RED          | 2153  | RINCON                                | 406             | <b>BAHIA BLANCA</b>                      | <b>ARGENTINA</b>                     |                                                      |
| $\circ$                     | SNT               | 2166  | LEUMAN                                | 581             | <b>BAHIA BLANCA</b>                      | <b>ARGENTINA</b>                     |                                                      |
| 10                          | SNT               | 2179  | <b>VICTORICA</b>                      | 2875            | <b>BAHIA BLANCA</b>                      | <b>ARGENTINA</b>                     |                                                      |
| 11                          | SNT               | 2157  | <b>MAGNANI</b>                        | 2260            | <b>BAHIA BLANCA</b>                      | <b>ARGENTINA</b>                     |                                                      |
| 12                          | <b>EMERG (RS)</b> | 2142  | <b>APIUJUK</b>                        | 737             | <b>BAHIA BLANCA</b>                      | <b>ARGENTINA</b>                     |                                                      |
| 14                          | SNT               | 2172  | BOSQUE ALTO - CALLE 6                 | <b>CASA 261</b> | <b>BAHIA BLANCA</b>                      | <b>ARGENTINA</b>                     |                                                      |
| 13                          | SNT               | 2173  | BOSQUE ALTO - CALLE 6                 | <b>CASA 420</b> | BAHIA BLANCA                             | <b>ARGENTINA</b>                     |                                                      |
| 12                          | SNT               | 2114  | <b>COLOMBIA</b>                       | 260             | <b>BAHIA BLANCA</b>                      | <b>ARGENTINA</b>                     |                                                      |
|                             | RST               | 2120  | <b>PAUL HARRIS</b>                    | 2174            | <b>BAHIA BLANCA</b>                      | <b>ARGENTINA</b>                     |                                                      |
| 15                          |                   |       |                                       |                 | <b>BAHIA BLANCA</b>                      | <b>ARGENTINA</b>                     |                                                      |
| 16                          | <b>PSRF</b>       | 2164  | TERESA ASCENCIO                       | 1263            |                                          |                                      |                                                      |
| 37<br>19                    | EMP               | 2169  | ALFONSINA STORNI<br><b>PACIFICO</b>   | 600<br>133      | <b>GRAL CERRI</b><br><b>BAHIA BLANCA</b> | <b>ARGENTINA</b><br><b>ARGENTINA</b> |                                                      |
|                             |                   |       |                                       |                 |                                          |                                      | TOTAL<br>81<br>km                                    |
|                             |                   |       | <b>CALCULO MEDIANTE ROUTERXL</b>      |                 |                                          |                                      |                                                      |
|                             | <b>RSE</b>        | ORDEN | DIRECCIÓN                             | $N^*$           | CIUDAD                                   | <b>PAIS</b>                          |                                                      |
| $\circ$                     |                   |       | <b>PACIFICO</b>                       | 133             | <b>BAHIA BLANCA</b>                      | <b>ARGENTINA</b>                     |                                                      |
| SECUENCIA<br>$\overline{1}$ | AST.              | 2147  | COLON                                 | 1541            | <b>BAHIA BLANCA</b>                      | <b>ARGENTINA</b>                     |                                                      |
| $\overline{2}$              | CNT               | 2134  | <b>FITZ ROY</b>                       | 2221            | <b>BAHIA BIANCA</b>                      | <b>ARGENTINA</b>                     |                                                      |
| $\overline{a}$              | <b>AST</b>        | 2161  | <b>UNDIANO</b>                        | 405             | <b>BAHIA BLANCA</b>                      | <b>ARGENTINA</b>                     |                                                      |
| $\overline{4}$              | SNT + AST         | 2176  | <b>GUEMES</b>                         | 142             | <b>BAHIA BLANCA</b>                      | <b>ARGENTINA</b>                     |                                                      |
| $\sim$                      | SNT               | 2178  | CHILE                                 | 1633            | <b>BAHIA BLANCA</b>                      | ARGENTINA                            | Se utilizo RouterXL para el calcular la distancia    |
| 6                           | SNT               | 2158  | PESQUERO NARWAL                       | 2856            | <b>BAHIA BLANCA</b>                      | <b>ARGENTINA</b>                     |                                                      |
| 7                           | SNT               | 2165  | <b>MAIPU</b>                          | 3521            | <b>BAHIA BLANCA</b>                      | <b>ARGENTINA</b>                     |                                                      |
| $\overline{\mathbf{z}}$     | <b>EXT. RED</b>   | 2153  | <b><i>RINCON</i></b>                  | 406             | <b>BAHIA BLANCA</b>                      | <b>ARGENTINA</b>                     |                                                      |
| $\overline{9}$              | SNT               | 2166  | LEUMAN                                | 581             | <b>BAHIA BLANCA</b>                      | <b>ARGENTINA</b>                     |                                                      |
| 10                          | SNT               | 2179  | <b>VICTORICA</b>                      | 2875            | <b>BAHIA BLANCA</b>                      | <b>ARGENTINA</b>                     |                                                      |
| 11                          | SNT               | 2157  | <b>MAGNANI</b>                        | 2260            | <b>BAHIA BLANCA</b>                      | <b>ARGENTINA</b>                     |                                                      |
| 12                          | <b>EMERG (RS)</b> | 2142  | <b>APILULIK</b>                       | 737             | <b>BAHIA BLANCA</b>                      | <b>ARGENTINA</b>                     |                                                      |
| 14                          | SNT               | 2172  | BOSQUE ALTO - CALLE 6                 | <b>CASA 261</b> | <b>BAHIA BLANCA</b>                      | ARGENTINA                            |                                                      |
| 13                          | SNT               | 2173  | BOSQUE ALTO - CALLE 6                 | <b>CASA 420</b> | <b>BAHIA BLANCA</b>                      | <b>ARGENTINA</b>                     |                                                      |
| 12                          | SNT               | 2114  | COLOMBIA                              | 260             | <b>BAHIA BLANCA</b>                      | <b>ARGENTINA</b>                     |                                                      |
| 15                          | <b>RST</b>        | 2120  | PAUL HARRIS                           | 2174            | <b>BAHIA BLANCA</b>                      | <b>ARGENTINA</b>                     |                                                      |
| 16                          | PERE              | 2164  | TERESA ASCENCIO                       | 1262            | <b>BAHIA BLANCA</b>                      | <b>ARGENTINA</b>                     |                                                      |
| 17<br>19                    | EMP               | 2169  | ALFONSINA STORNI<br><b>PACIFICO</b>   | 600<br>133      | <b>GRAL CERRI</b><br><b>BAHIA BLANCA</b> | <b>ARGENTINA</b><br><b>ARGENTINA</b> |                                                      |

**TABLA 4. Registro de secuencia de la ruta en el caso de ejemplo.**

En la FIGURA 8 se visualizan los dos recorridos tanto el optimizado por *RouteXL* como el que realiza el personal sin el apoyo del software.

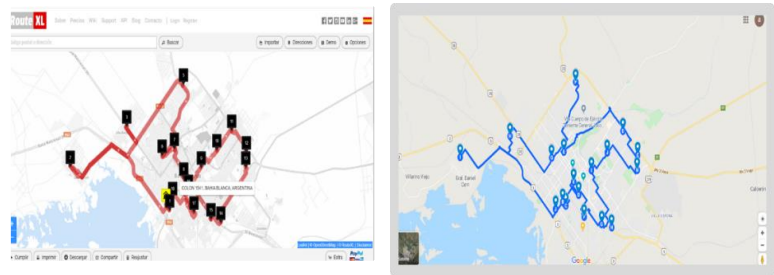

**FIGURA 8. Ruta optimizada con apoyo del software (izquierda) y ruta sin apoyo del software (derecha) en el caso de ejemplo.**

Finalmente, en la TABLA 5, se presentan los resultados resumidos para los cuatro recorridos (registros) que fueron comparados, indicando para cada registro la distancia recorrida, el ahorro de distancia promedio (en *m*) y en porcentaje de mejora.

| <b>RESULTADOS</b>                   |      |    |
|-------------------------------------|------|----|
| <b>REGISTRO 1</b>                   |      |    |
| <b>DISTANCIA ANTES DE LA MEJORA</b> | 81   | km |
| <b>DISTANCIA LUEGO DE LA MEJORA</b> | 73   | km |
| <b>DIFERENCIA ( REGISTRO 1)</b>     | 8    | km |
| <b>REGISTRO 2</b>                   |      |    |
| DISTANCIA ANTES DE LA MEJORA        | 74.4 | km |
| <b>DISTANCIA LUEGO DE LA MEJORA</b> | 59.7 | km |
| <b>DIFERENCIA ( REGISTRO 2)</b>     | 14.7 | km |
| <b>REGISTRO 3</b>                   |      |    |
| DISTANCIA ANTES DE LA MEJORA        | 64.5 | km |
| <b>DISTANCIA LUEGO DE LA MEJORA</b> | 51.4 | km |
| <b>DIFERENCIA ( REGISTRO 3)</b>     | 13.1 | km |
| <b>REGISTRO 4</b>                   |      |    |
| <b>DISTANCIA ANTES DE LA MEJORA</b> | 61.2 | km |
| <b>DISTANCIA LUEGO DE LA MEJORA</b> | 44.7 | km |
| <b>DIFERENCIA ( REGISTRO 4)</b>     | 16.5 | km |
| <b>DIFERENCIA TOTAL</b>             | 52.3 | km |
| PORCENTAJE DE AHORRO                | 13   | 96 |

**TABLA 5. Tabla resumen de las distancias totales de las rutas antes y después de la mejora para las cuatro comparaciones (registros) realizadas.**

### 4.2.4. Act

Del análisis de la información recolectada en la fase de verificación con el personal jerárquico y operativo de la empresa, se decidió estandarizar la mejora.

### **4.3. Proceso de generación de reportes de pagos**

En el proceso de generación de reportes de pago para el cobro a la prestadora, se realizan diversas actividades que requieren de datos provenientes de distintas fuentes, identificándose oportunidades de mejora en la repetición de ingreso de la información y eliminación de fuentes de error. Debido a que los procesos de obtención de cada uno de los tres reportes de pago diferían (FIGURA 1), se optó por elegir el reporte que involucra la mayor cantidad de subprocesos asociados. En consecuencia, se decidió mejorar la generación de reportes de pagos a zanjeros que era el más complejo, quedando pendiente para revisiones que exceden el presente trabajo los procesos correspondientes a reportes de choferes y frentistas.

### 4.3.1. Plan

Para poder obtener los reportes de pagos a zanjeros, es necesario cargar en la planilla de pagos correspondiente los *m<sup>3</sup>* de excavación que se realizaron en el zanjeo y *m<sup>2</sup>* de vereda que fueron liberadas para dicha tarea. Para calcular dichas medidas se utilizaba una calculadora de mano. Se determinaba el volumen excavado en metros cúbicos (largo por ancho por profundidad) y si la tarea había sido realizada por dos zanjeros el volumen final era dividido por dos. Este valor era copiado en el borde del croquis (FIGURA 9). La realización de esta anotación es necesaria ya que de esto depende el posterior control visual para certificar trabajos. Un procedimiento análogo era realizado para el cálculo de los metros cuadrados de rotura de vereda.

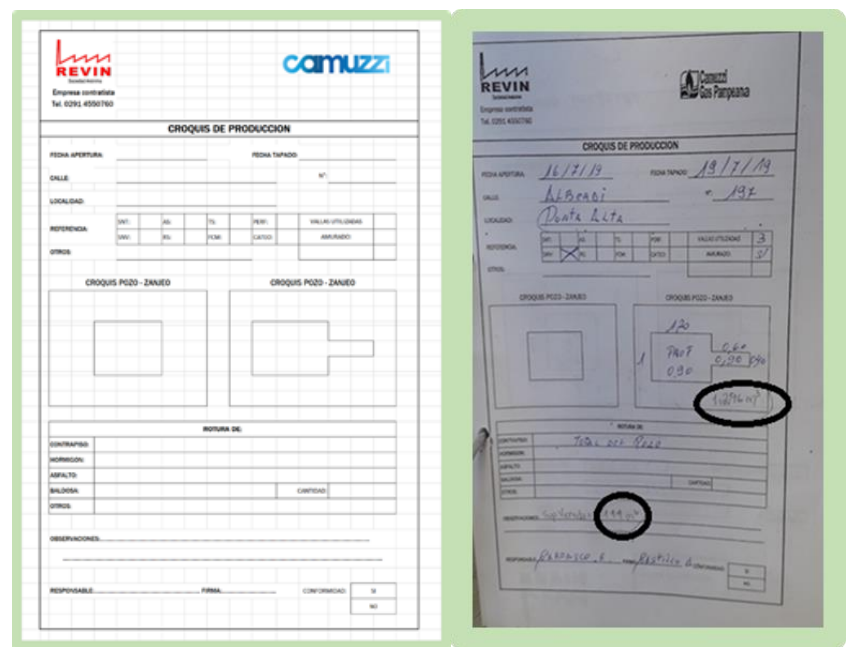

**FIGURA 9. Croquis sin completar (izquierda) y completo identificando la posición de los datos calculados manualmente (derecha).**

Cabe aclarar que todos los datos completados en el croquis de la FIGURA 9 eran cargados de forma manual en todas las planillas de MS Excel donde son necesarios, es decir, no existía ninguna fórmula y/o ecuación dentro de las celdas que aligerara el proceso de carga de datos. A partir de esta observación se definió el objetivo de reducir la cantidad de datos ingresados manualmente en los distintos documentos. Para abordarlo se planificaron las siguientes actividades:

- Crear dentro de la planilla de cálculo MS Excel, una nueva sección que permita el ingreso de los datos para la obtención de *m<sup>3</sup>* de excavación, *m<sup>2</sup>* de rotura de vereda, amurado, emergencias y datos internos como son la Cantidad de Órdenes, la Cantidad de pozos y las horas trabajadas.
- Automatizar mediante las ecuaciones pertinentes el cálculo de los *m<sup>3</sup>* de excavación, *m<sup>2</sup>* de rotura de vereda, amurado, emergencias y datos internos como son la Cantidad de Órdenes, la Cantidad de pozos y las horas trabajadas.

# 4.3.2. Do

Como se mencionó antes, la mejora se realizó dentro de la hoja de cálculo del programa MS Excel de la empresa. En primer lugar, se creó una sección para el ingreso de las medidas de largo (*m*), ancho (*m*) y profundidad (*m*) con las cuales se obtendrían las medidas de m*<sup>3</sup>* de excavación y *m<sup>2</sup>* de rotura de vereda. Se continuó con la creación de una tabla que permitiría obtener los datos necesarios para la obtención de amurado, emergencias y datos internos como son la Cantidad de Órdenes, la Cantidad de pozos y las horas trabajadas. Por último, en las distintas celdas de la planilla de MS Excel se crearon las ecuaciones para automatizar el proceso de obtención de m*<sup>3</sup>* de excavación, *m<sup>2</sup>* de rotura de vereda, amurado y emergencias. A todo esto, se le suma la generación de datos de uso interno como son la Cantidad de Órdenes, la Cantidad de pozos y las horas trabajadas.

#### 4.3.3. Check

Se realizó un diagrama de proceso (FIGURA 10) que describe como se lleva a cabo la obtención de m*<sup>3</sup>* de excavación, *m<sup>2</sup>* de rotura de vereda, antes y luego de la mejora. Dicho diagrama permitió obtener la cantidad de datos que se debían ingresar para crear los respectivos pagos y así poder constatar si la mejora incorporada generaría resultados positivos.

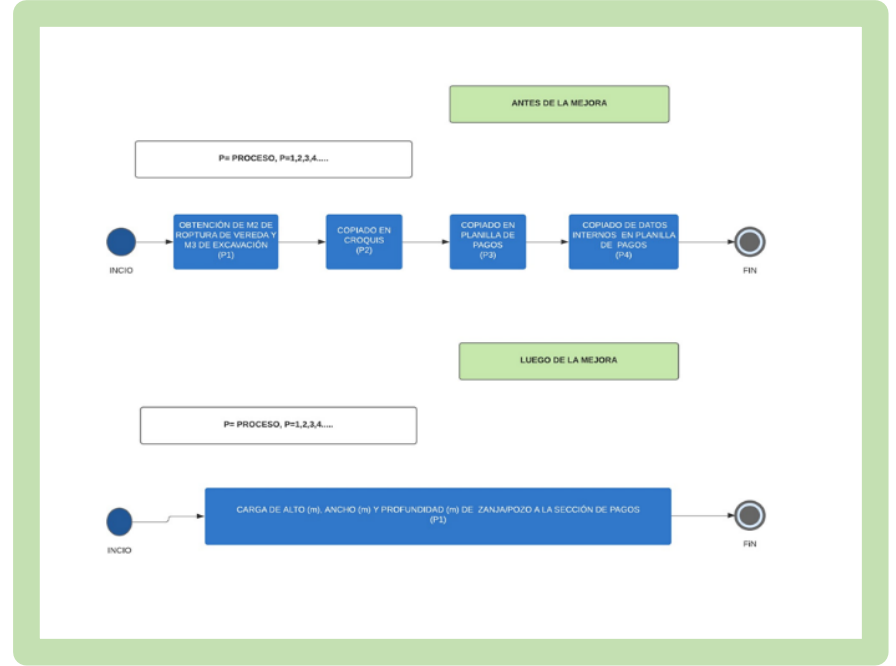

**FIGURA 10. Diagramas de procesos de generación de reportes de Pagos antes y luego de la mejora.**

Luego se confeccionó la TABLA 6 de resultados en la cual se comparó la cantidad de datos ingresados de forma manual antes y luego de la mejora, finalmente se calculó el ahorro.

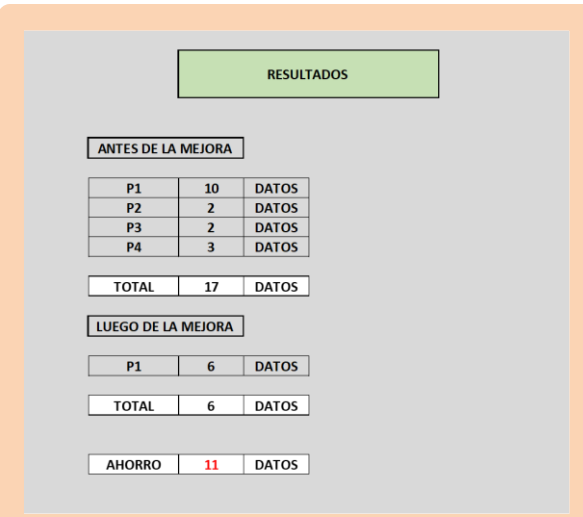

**TABLA 6. Resultados de la comparación de la cantidad de datos ingresados para la obtención del pago.**

El ahorro obtenido es de 11 datos para la carga de datos de una orden o trabajo. Conociendo que se realizan aproximadamente 200 trabajos al mes, se obtiene un ahorro de 2200 datos/mes. Este ahorro se traduce en una reducción del 65% en la cantidad de datos ingresados. Por otro lado, es claro que la disminución en el proceso de carga de datos y la eliminación de los cálculos de *m<sup>3</sup>* de excavación, m*<sup>2</sup>* de ruptura de vereda y datos internos redujeron considerablemente los errores que se cometen en estos procesos. Además, ya no fue necesaria la utilización de una calculadora externa, quedando los cálculos integrados en la plantilla de MS Excel.

### 4.3.4. Act

Del análisis de la información obtenida en la tercera fase del ciclo PDCA aplicada al proceso de generación de reportes de pago en conjunto con el personal jerárquico y operativo de la empresa, se decidió la estandarización de la mejora.

### **5. ANÁLISIS DE RESULTADOS**

Las mejoras obtenidas permitieron en la mayoría de los casos reducir los tiempos de trabajo y minimizar la probabilidad de generar errores. Particularmente, en cuanto mejora de ingreso de nueva información (Sección 4.1) se logró eliminar la necesidad de ingresar información y, por ende, reducir la probabilidad de generar errores. En cuanto a la obtención del listado de conformidades (Sección 4.2) se logró disminuir los tiempos de trabajo y la distancia total recorrida para visitar a los frentistas. En cuanto a la generación de reportes de pagos (Sección 4.3) se logró reducir la cantidad de tipeos,

reducir la probabilidad de generar errores y la necesidad del uso de una calculadora externa.

Asimismo, se destaca el logro del objetivo de facilitar la implementación de las mejoras, para lo cual se priorizó utilizar el sistema que ya utilizaba la empresa (basado en MS Excel) para que los cambios en la forma de trabajo no resultaran bruscos. Con el mismo fin, se procedió a la búsqueda de software gratuito para no incurrir en mayores costos.

# **6. CONCLUSIONES**

El ciclo Plan-Do-Check-Act es una herramienta de gran utilidad para la mejora continua de las organizaciones ya que permite un análisis de los procesos mediante una metodología ordenada. En este trabajo, este método es utilizado de forma sistemática para proponer mejoras en actividades vinculadas a una de las principales líneas de negocio de una empresa de obras civiles del área de Bahía Blanca. Dicha línea se enfoca en la provisión de servicios auxiliares para la empresa prestadora del servicio de gas domiciliario. A través del análisis de distintos temas se lograron obtener mejoras en reducción de tiempos de trabajo, eliminación de la necesidad de ingresar información duplicada, minimización de la cantidad de errores humanos y automatización de controles de verificación de forma de detectar inconsistencias de manera temprana. Asimismo, se integraron las modificaciones en los mismos sistemas que ya manejaba la empresa y, cuando fue necesario, se priorizó la búsqueda de software libre para no incurrir en costos de licencias.

Como trabajo futuro, se recomienda enfocarse continuar en la mejora de procesos que fueron identificados con oportunidades de mejora, como lo es la generación de reportes de pagos a empleados y clientes. También se podría analizar el proceso de comunicación entre las empresas contratista y contratada a los efectos de optimizar la vinculación entre ellas.

# **7. REFERENCIAS**

- Andrade, A. M., Del Río, C., y Alvear, D. L. (2019). Estudio de tiempos y movimientos para incrementar la eficiencia en una empresa de producción de calzado*. Información Tecnológica*, 30(3), 83-94.
- Bhuiyan, N., y Baghel, A. (2005). An overview of continuous improvement: from the past to the present. *Management Decision*, 43(5), 761-771.
- Garza-Reyes, J. A., Romero, J. T., Govindan, K., Cherrafi, A., y Ramanathan, U. (2018). A PDCA-based approach to environmental value stream mapping (e-vsm). *Journal of Cleaner Production*, 180, 335-348.
- Hammar, M. (22 de Abril de Plan-Do-Check-Act in the ISO 9001 Standard 2021). Https://Advisera.Com/9001academy/Knowledgebase/Plan-Do-Check-Act-In-The-Iso-9001-Standard/
- Isniah, S., Purba, H. H., y Debora, F. (2020). Plan Do Check Action (PDCA) Method: Literature Review and Research Issues. *Jurnal Sistem Dan Manajemen Industri,* 4(1), 72-81.
- Jagusiak-Kocik, M. (2017). PDCA cycle as a part of continuous improvement in the production company-a case study. *Production Engineering Archives*, 14(14), 19-22.
- Moen, R. D., y Norman, C. L. (2009, September). Evolution of the PDCA Cycle. En actas de Seventh Asian Network for Quality Congress, Tokyo, Japón.
- Prashar, A. (2017). Adopting PDCA (Plan-Do-Check-Act) Cycle for Energy Optimization in Energy-Intensive Smes. *Journal of Cleaner Production*, 145, 277-293.
- Realyvásquez-Vargas, A., Arredondo-Soto, K. C., Carrillo-Gutiérrez, T., y Ravelo, G. (2018). Applying the Plan-Do-Check-Act (PDCA) Cycle to reduce the defects in the manufacturing industry. A Case Study. *Applied Sciences,* 8(11).
- Sangpikul, A. (2017). Implementing academic service learning and the PDCA cycle in a marketing course: contributions to three beneficiaries. *Journal of Hospitality, Leisure, Sport & Tourism Education*, 21, 83-87.
- Saxena, S., Ramer, L., y Shulman, I. A. (2004). A comprehensive assessment program to improve blood‐administering practices using the focus– PDCA Model. *Transfusion*, 44(9), 1350-1356.
- Silva, A. S., Medeiros, C. F., y Vieira, R. K. (2017). Cleaner production and PDCA cycle: practical application for reducing the cans loss index in a beverage company. *Journal of Cleaner Production*, 150, 324-338.
- Tejeda, A. S. (2011). Mejoras de *lean manufacturing* en los sistemas productivos. *Ciencia y Sociedad*, 36(2), 276-310.